# Leica Geosystems **Licence Activation Guide**

## **Licence Activation for Leica Nova (MS50 / TS50 / TM50)**

**Dear valued customer...** Thank you for purchasing a licence for our product. The following instructions will guide you through the licence activation process.

> )Please register your product at myWorld.leica-geosystems.com, our internet platform for our customers. myWorld provides 24/7 access to all information you require to actively manage your equipment. Here, detailed information on individual products and their service history can be found. The information also aids in maintaining the product value while at the same time enabling maximum efficiency and productivity.

**Activate licence**  $\mathbb{R}^{\infty}$  The procedure is valid for any licence key.

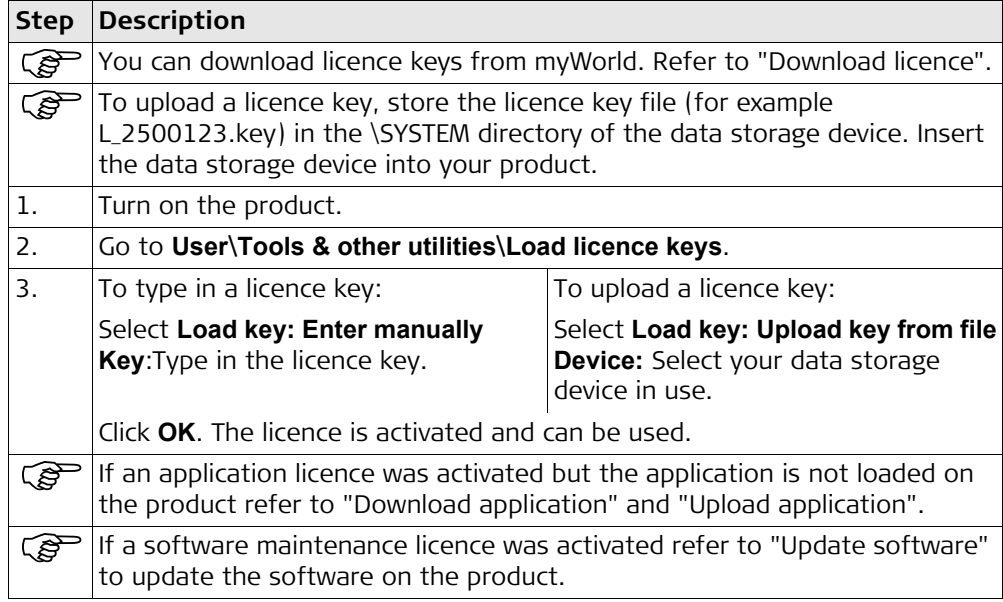

**Download licence**  $\mathbb{CP}$  The procedure is valid for any licence key.

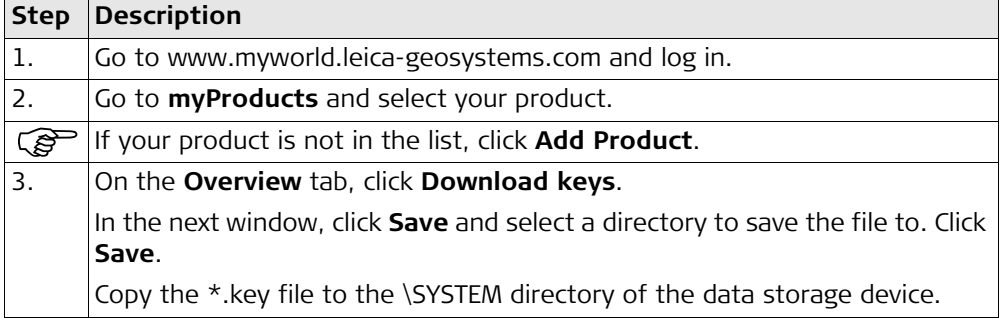

### **Download application**

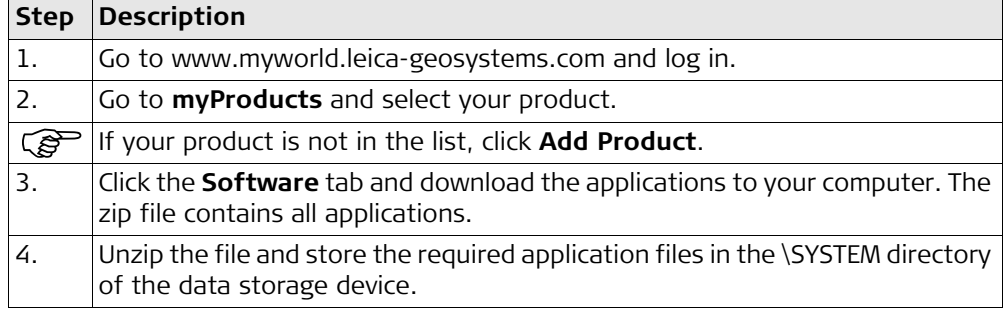

### **Upload application**

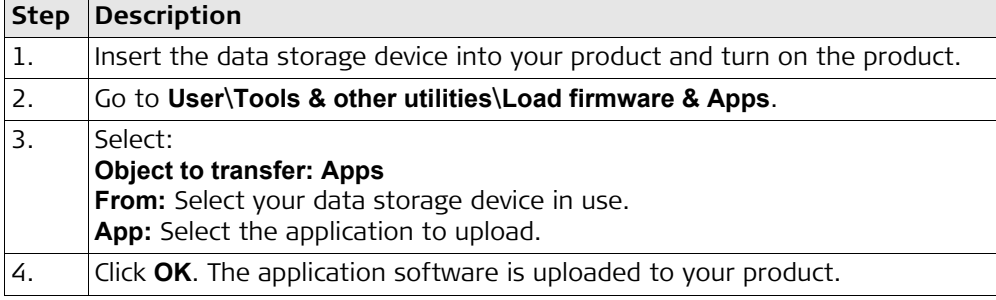

### **Update software**

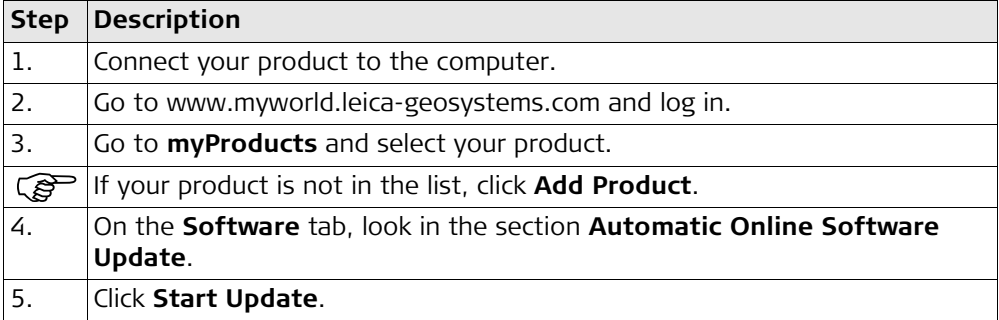

**In case activation fails...** In case the licence activation fails:

• contact your local Leica Geosystems agency.

### **OR**

• create new support requests on myWorld.leica-geosystems.com that will be answered by your local Leica Geosystems Support Team.